## Tramitação do formulário de extensão - Cadastro

15/05/2024 04:52:37

## **Imprimir artigo da FAQ**

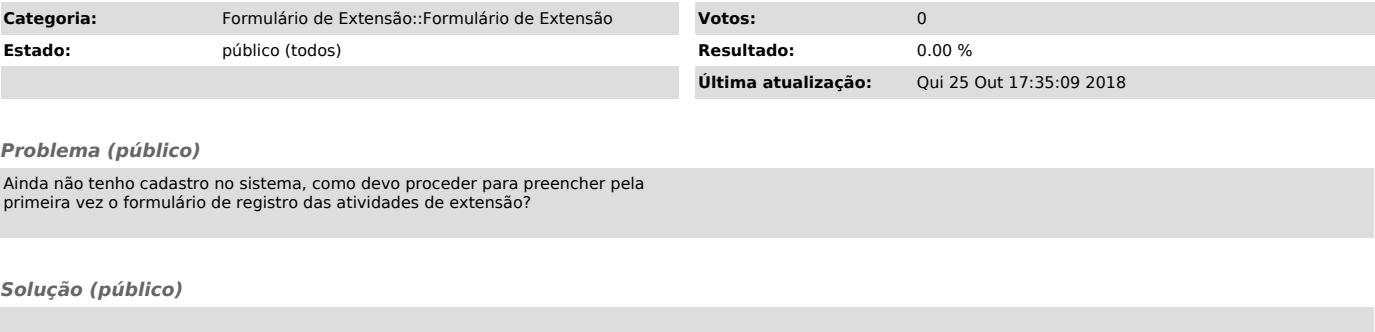

É necessário que você se cadastre no sistema. Clique no botão "novo usuário" e siga as instruções da tela. Isto deve ser feito apenas na primeira vez que<br>você acessar o novo formulário de registro. Depois de você estar cadastrado,<br>terá acesso livre para registrar ou alterar os dados de seus projetos,